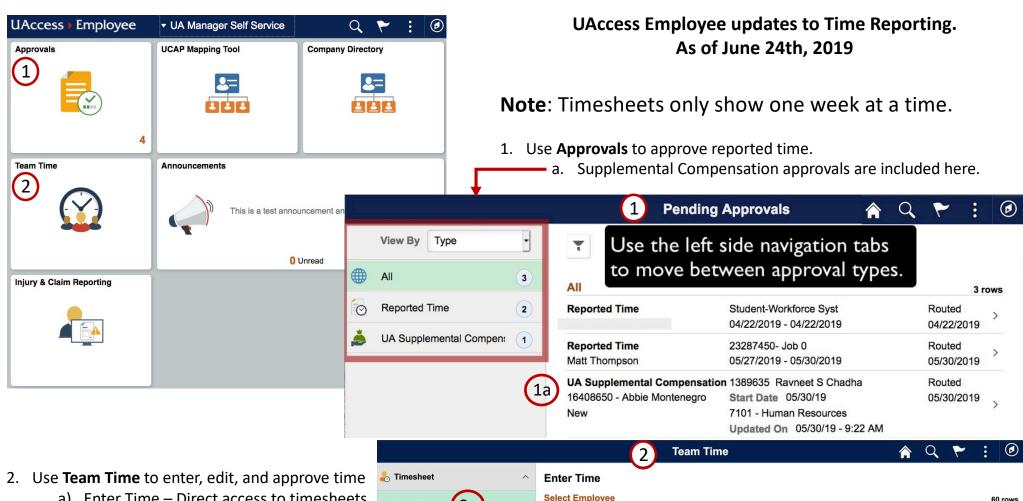

- a) Enter Time Direct access to timesheets
- b) Use the Manager Search Options tab to set and save search configurations

Contact Payroll for more information: https:www.fso.arizona.edu/payroll

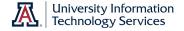

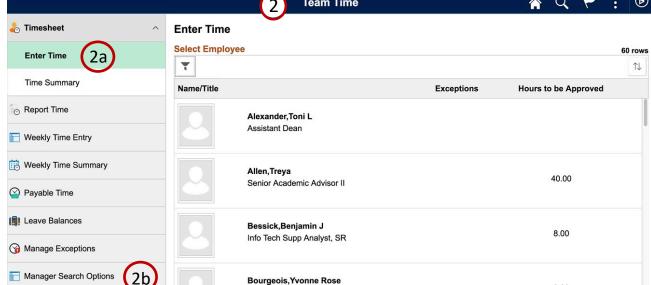